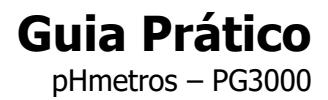

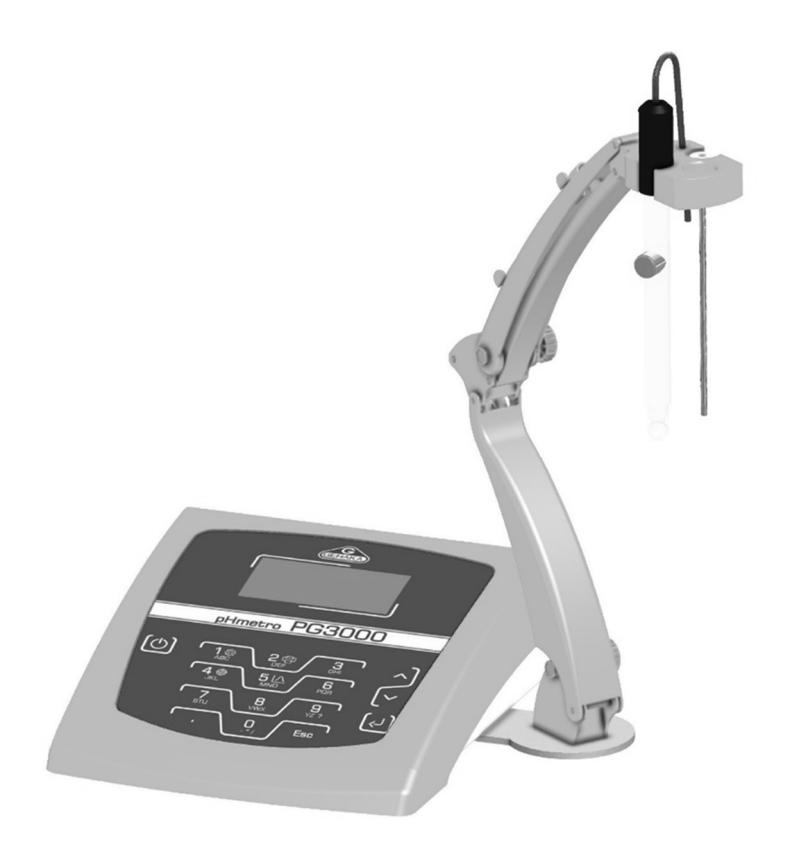

Última revisão 29/10/2024 Versão PG3000 1.00.023

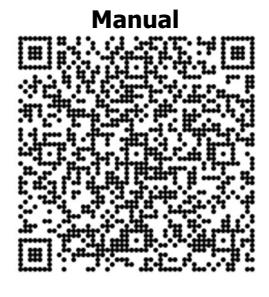

- 1. Display LCD: Tecnologia de exibição que produz caracteres visíveis.
- 2. Suporte Pantográfico: Utilizado para sustentar o eletrodo e o sensor de temperatura.
- 3. Tecla Liga/Desliga: Inicialização do equipamento ou desligamento seguro.
- 4. Teclado: Teclado com botões numéricos e com funções específicas.
- **5. Setas: Permite ao usuário percorrer os menus.**
- 6. Tecla Enter: Confirma a execução de uma operação. Ao pressioná-la, congela a leitura.
- 7. Conector BNC: Local para conexão do eletrodo tipo BNC.
- 8. Borne de Conexão: Local para conexão do eletrodo tipo banana.
- 9. Conector RCA: Conector para o sensor de temperatura PT1000.
- 10. Conector USB tipo B: Conector para dispositivos periféricos, como impressoras e computadores.
- 11. Conector RS232: Conector utilizado para a transmissão serial de dados para o computador ou impressora.
- 12. Conector da Fonte: Local para a conexão da fonte chaveada.

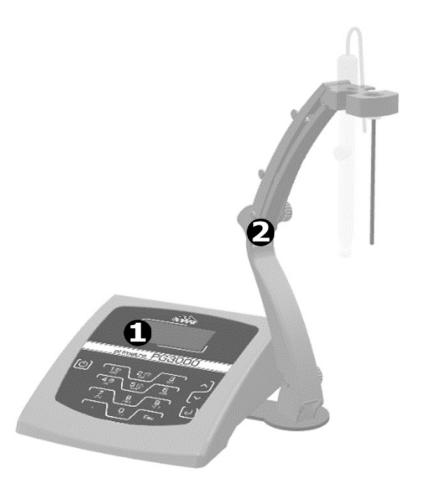

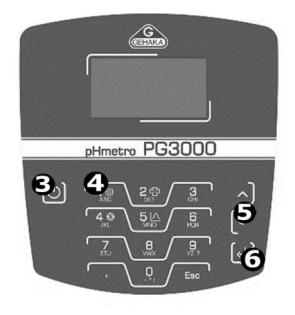

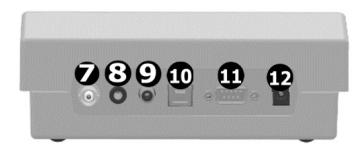

## Menu de Configuração

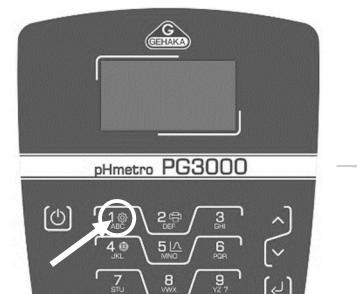

- 1. Ajustar pH
- 2. Ajustar ORP
- 3. Ajustar Termômetro
- 4. Ajustar Temperatura Fixa
- 5. Soluções Tampão
- 6. Casas Decimais
- 7. Alarme de pH
- 8. Data e Hora
- 9. Intervalo de Impressão
- 10. Checar Eletrodo
- 11. Relatório do Datalogger
- 12. Dias entre Ajuste Calibração
- 13. Ajustar Brilho Display
- 14. Identidade
- 15. Nome do Usuário
- 16. Nome da Empresa
- 17. Identifica Amostra

# Operação

- 1. Conecte o eletrodo ao conector BNC no painel traseiro. Lembre-se de remover a proteção que eventualmente esteja colocada na ponta do eletrodo e higienizá-lo com água purificada.
- 2. Conecte o sensor de temperatura no conector RCA no painel traseiro. Se o sensor de temperatura não for conectado o equipamento passará a indicar o valor configurado na "Temperatura Fixa".
- 3. Selecione o botão liga/desliga e aguarde o ciclo de autodiagnóstico. Durante esse período aparecerá no display a versão do firmware.
- 4. Posicione o eletrodo de forma que o bulbo do eletrodo fique imerso dentro da solução que se deseja determinar. O nível de amostra deverá ser o suficiente para cobrir todo o bulbo de vidro do eletrodo.
- 5. . Após cada medição, enxágue bem o eletrodo com água deionizada ou destilada (ou com solvente específico para o produto que foi utilizado). Nunca utilize escovas, esponjas ou palhas de aço para realizar a limpeza do eletrodo.
- 6. No display aparecerá a indicação de pH (que pode ser alterada para mV ou ORP apertando as setas) e a temperatura da solução. Se a impressora (opcional) estiver conectada, basta acionar a tecla (imprime) para imprimir um relatório da leitura.
- 7. Após a utilização, mantenha o sensor de pH dentro de uma solução de KCl (3M). Este procedimento não desgasta o eletrodo e melhora seu tempo de resposta. No caso da ausência dessa solução é possível utilizar a solução de pH 4 para a mesma função.

### Checar Eletrodo

Com o intuito de uniformizar e automatizar a maneira como a qualidade do eletrodo é verificada, foi criada a função de checar o eletrodo. Esta função utiliza os tampões (4 e 7) para verificar os principais parâmetros e no final do processo gerar um relatório completo dos resultados da avaliação.

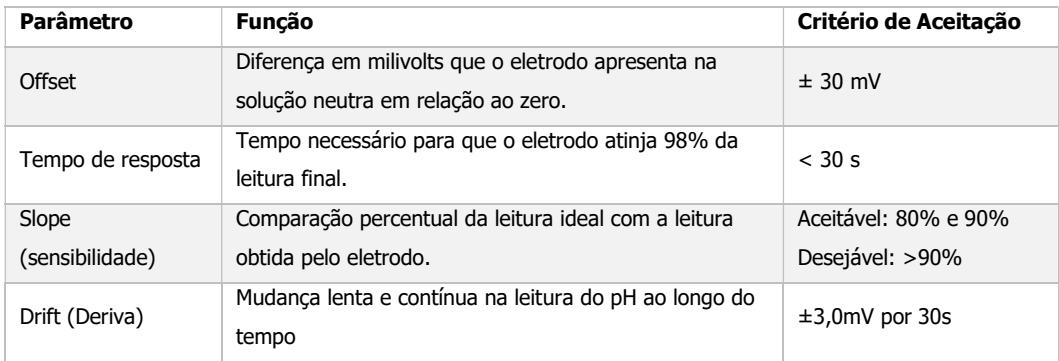

#### Fatores que afetam o desempenho do eletrodo:

- Temperatura: A resposta do eletrodo de pH pode variar com a temperatura, pois o potencial gerado é afetado. Muitos pHmetros possuem compensação automática de temperatura (ATC) para corrigir essa variação e fornecer leituras precisas.
- Contaminação: Resíduos químicos ou sólidos suspensos na amostra podem aderir à superfície da membrana de vidro, afetando a precisão da medição. É essencial limpar regularmente o eletrodo e armazená-lo adequadamente.
- Calibração: Os eletrodos de pH precisam ser calibrados regularmente com soluções tampão de pH conhecido para garantir a precisão das medições. A calibração corrige qualquer desvio na resposta do eletrodo.
- Vida Útil: Eletrodos de pH têm uma vida útil limitada. A membrana de vidro pode se desgastar ou tornar-se menos sensível com o tempo, especialmente se exposta a soluções agressivas ou condições adversas.

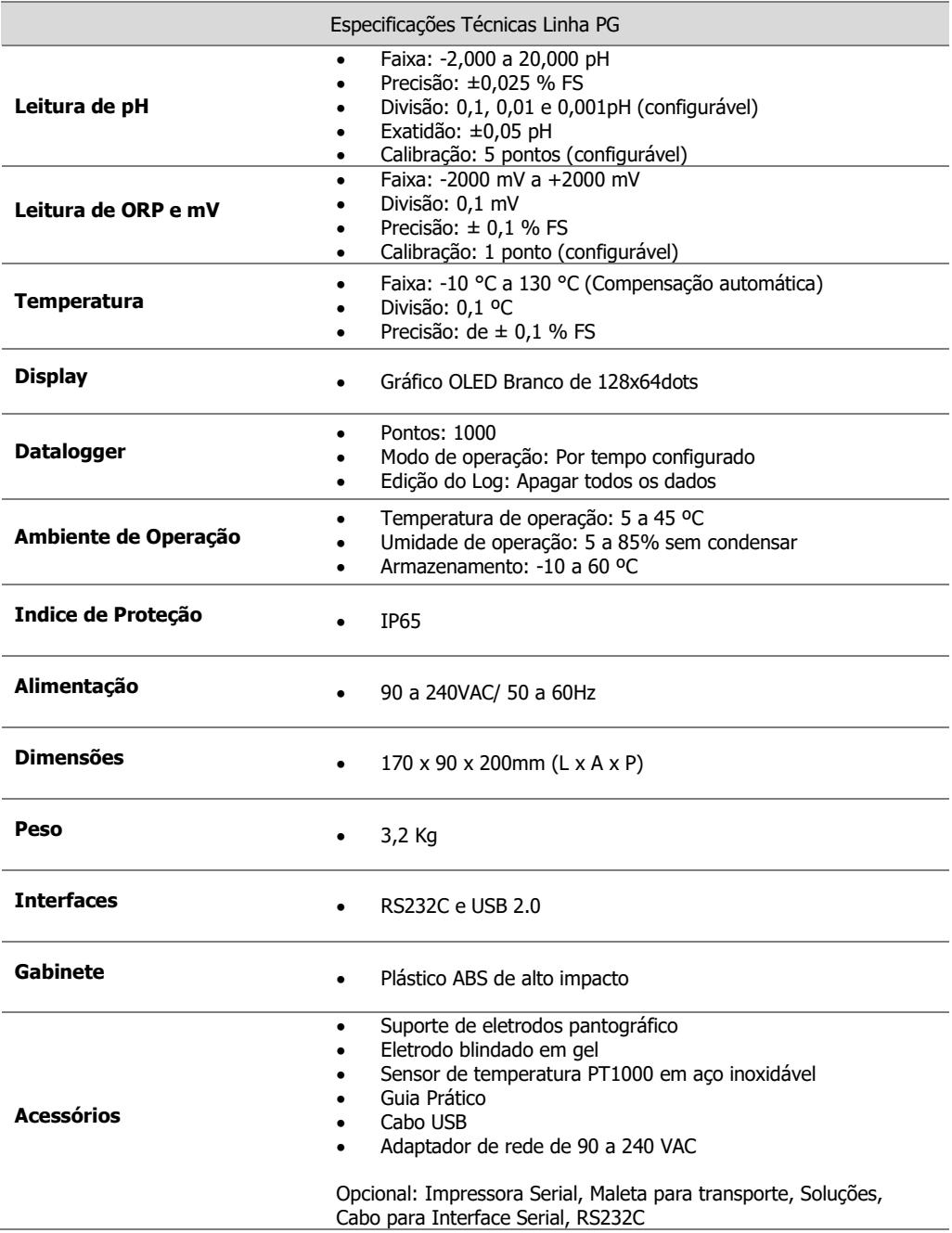

# Assistência Técnica

A instalação e as manutenções preventivas e corretivas devem ser realizadas e acompanhas pela equipe especializada do Departamento Técnico da GEHAKA, mesmo durante o período de garantia (1 ano). Consulte nossa Assistência Técnica para maiores informações sobre o PGQT (Programa da Garantia da Qualidade Total) que oferece:

- Instalação por técnico especializado Gehaka;
- $\checkmark$  Treinamento operacional;
- $\checkmark$  Treinamento teórico e prático sobre procedimentos de manutenções preventivas;
- $\checkmark$  Visitas periódicas por técnico especializado Gehaka;
- $\checkmark$  Treinamentos de reciclagem.

Vantagens do Programa:

- $\checkmark$  Atendimento no local:
- $\checkmark$  Manutenções Preventivas: evitam a interrupção no fornecimento de água;
- $\checkmark$  Histórico confiável devido ao rigoroso acompanhamento;
- Validação

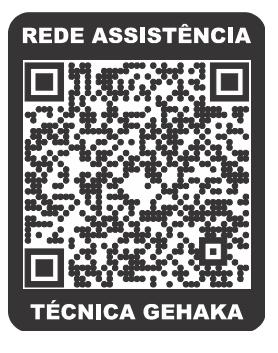

A Gehaka disponibiliza de kits de soluções compostos por uma grande faixa que devem ser

utilizadas como material de referência de acordo com a faixa analisada.

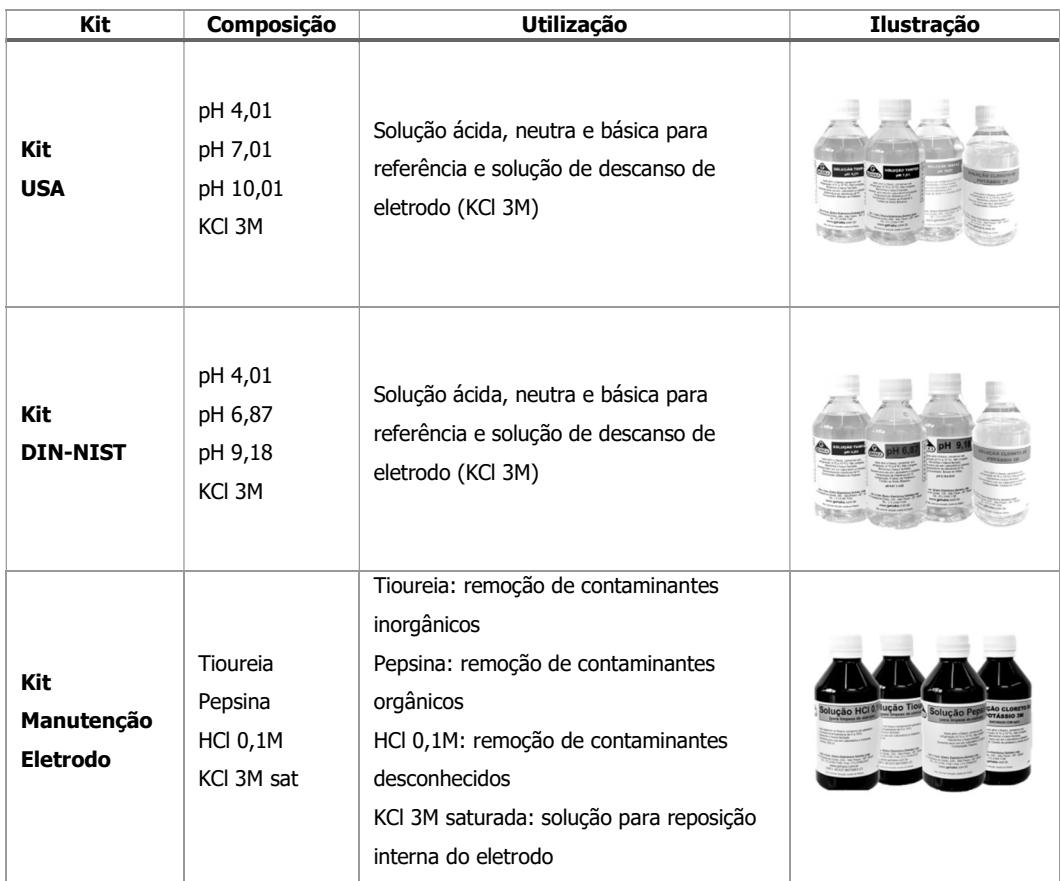

Todas as soluções acompanham um certificado rastreável e garantem alta qualidade para suas análises. Para mais informações acesse nosso site no endereço www.gehaka.com.br., ou entre em contato com a Gehaka e solicite um orçamento!